## **3.1 Layouts 3.1.1 Layouts - Bearbeiten**

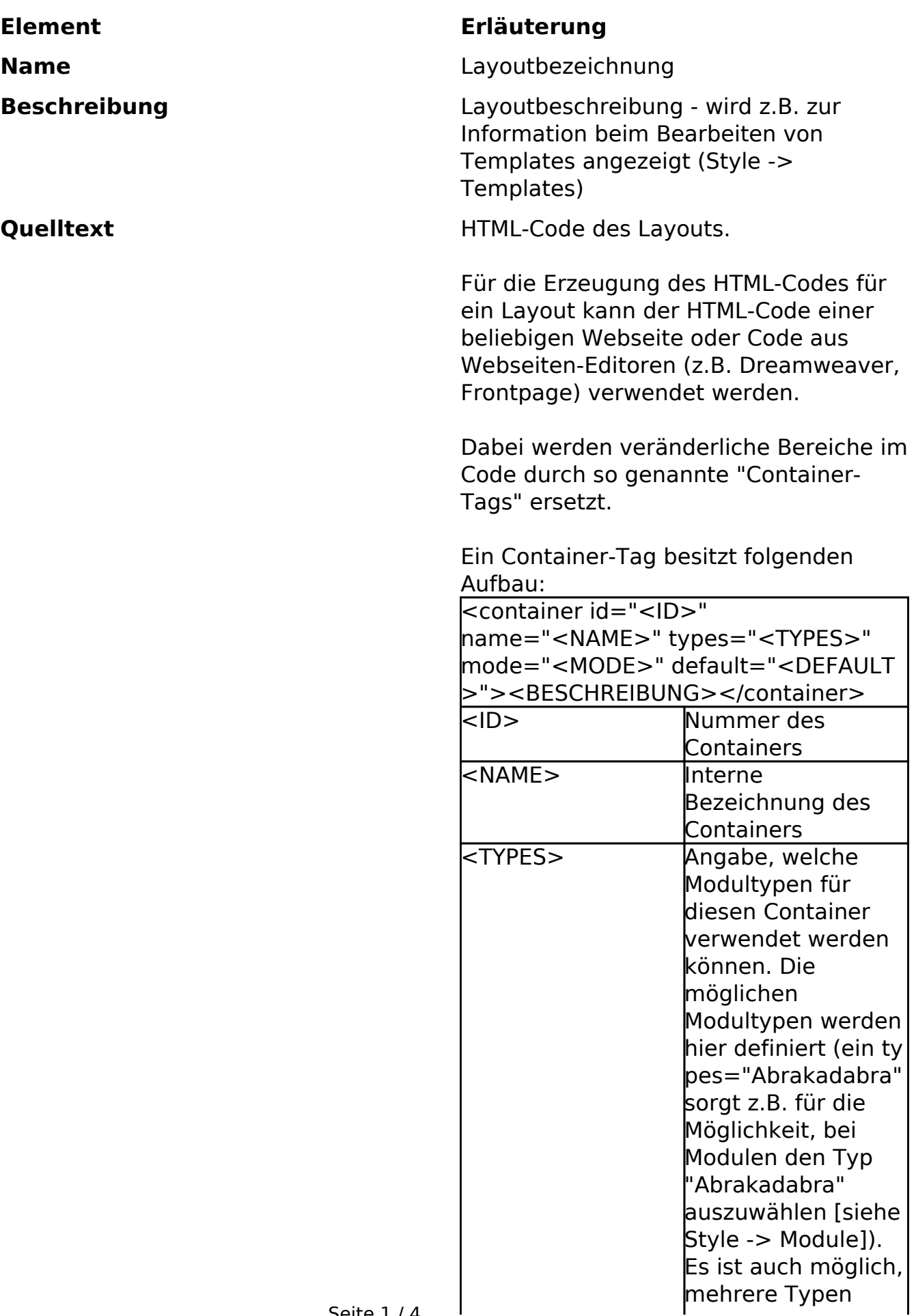

 $\overline{\phantom{a}}$ Seite 1 / 4 **(c) 2024 ConLite-Team <o.pinke@conlite.org> | 2024-05-18 10:55** [URL: https://faq.conlite.org/content/35/231/de/311-layouts-\\_-bearbeiten.html](https://faq.conlite.org/content/35/231/de/311-layouts-_-bearbeiten.html)

## **3.1 Layouts**

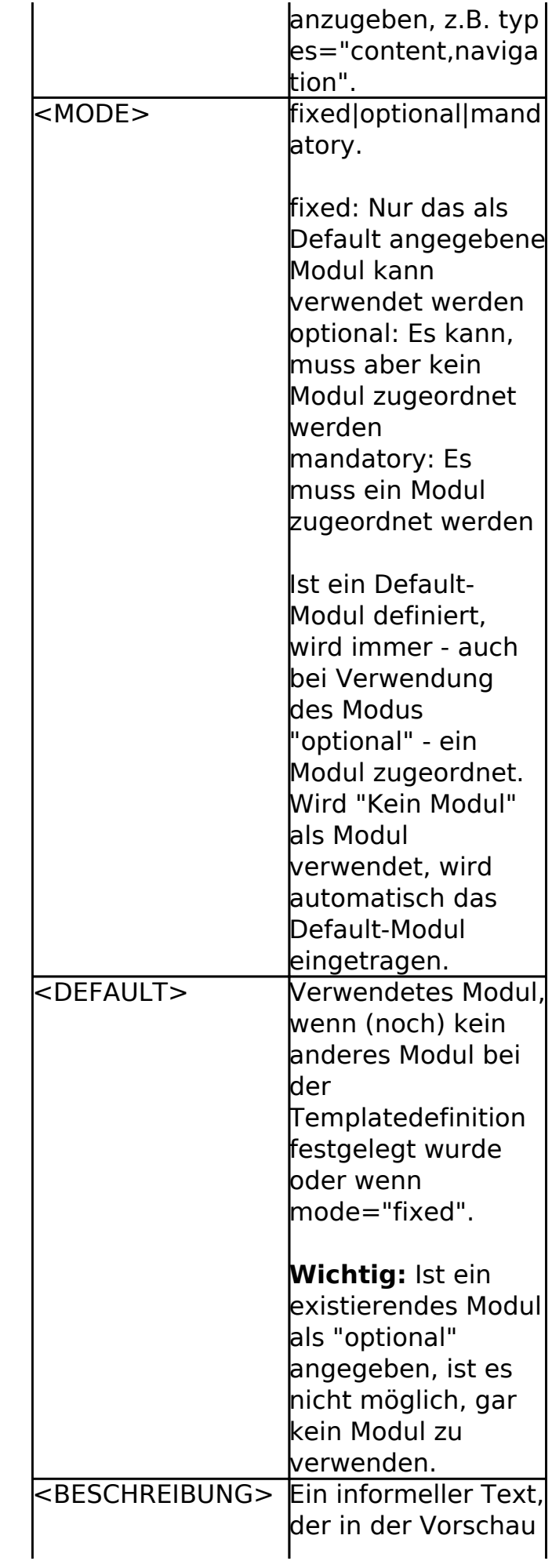

**(c) 2024 ConLite-Team <o.pinke@conlite.org> | 2024-05-18 10:55**

Seite 2 / 4

[URL: https://faq.conlite.org/content/35/231/de/311-layouts-\\_-bearbeiten.html](https://faq.conlite.org/content/35/231/de/311-layouts-_-bearbeiten.html)

## **3.1 Layouts**

an Stelle des Container-Tags angezeigt wird.

**Wichtig:** Die ID muss numerisch sein (d.h. 1, 2, 3, ... nicht 001, 002, 003, ...). Das Container-Tag muss in einer Zeile stehen und zwischen den einzelnen Container-Tags muss mindestens ein Zeichen stehen. Beim Speichern eines Layouts wird geprüft, ob ein Layout die notwendigen Tags enthält (z.B. html, body, head) und ob die Tags geschlossen wurden. Wurden Tags nicht geschlossen, kann es später zu Problemen beim Bearbeiten von Artikeln kommen.

Container-Tag-Deklarationen dürfen (derzeit) keinen Zeilenumbruch enthalten - das gilt für die gesamte Deklaration von </container...> bis </container>.

Ein Layout kann, sollte aber keinen PHP-Code enthalten. Container-Tags sollten niemals von PHP-Code umgeben sein.

**Tipp:** Layouts sollten sprachunabhängig gestaltet werden. Alle Elemente, die sich aufgrund der Sprache ändern könnten, sollten durch Container ersetzt werden (dies trifft z.B. auch auf CSS-Dateien und Hintergrundbilder zu).

Beispiel für ein Layout: Ursprünglicher HTML-Code:

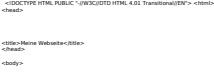

<p>Und hier steht Text</p> </body>

</html>

Layout-Code:

 <!DOCTYPE HTML PUBLIC "-//W3C//DTD HTML 4.01 Transitional//EN"> <html> <head> <title>Meine Webseite</title> </head> <body> <p><container id="1" name="Content" types="content" mode="optional" default="Text HTML(1)">Inhalt</container></p> </body> </html>

**Optionen Beim Speichern alle Default-Module in** neue Container zuweisen:

**(c) 2024 ConLite-Team <o.pinke@conlite.org> | 2024-05-18 10:55**

[URL: https://faq.conlite.org/content/35/231/de/311-layouts-\\_-bearbeiten.html](https://faq.conlite.org/content/35/231/de/311-layouts-_-bearbeiten.html)

Seite 3 / 4

## **3.1 Layouts**

Wurden einem Layout neue Container hinzugefügt und für die Container Standard-Module festgelegt, können beim Speichern diese Module den Templates zugewiesen werden, bei denen dieses Layout verwendet wurde.

Eindeutige ID: #1205 Verfasser: Björn Behrens Letzte Änderung: 2007-09-30 19:33

> Seite 4 / 4 **(c) 2024 ConLite-Team <o.pinke@conlite.org> | 2024-05-18 10:55** [URL: https://faq.conlite.org/content/35/231/de/311-layouts-\\_-bearbeiten.html](https://faq.conlite.org/content/35/231/de/311-layouts-_-bearbeiten.html)